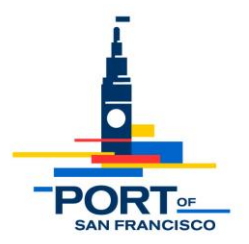

## **Meeting Notice and Agenda of the Port's Northern Advisory Committee (NAC)**

**DATE: Wednesday, September 16, 2020**

**TIME: 5:30 – 7:30 pm**

**LOCATION: Virtual Public Meeting via Zoom**

**Link:** <https://zoom.us/j/93789621045?pwd=cTB2aGJOU3dsOFVYaDNlamhMRTlNdz09> **Dial-in: (669) 900 6833 Meeting ID: 937 8962 1045 Passcode: 94111**

Click on linked agenda items below to access background documents

## **AGENDA**

- **1. Announcements and Introductions** (5:30 5:40 pm)
- **2. Approval of Draft Meeting Notes:** NAC July 29, 2020 [meeting](https://sfport.com/sites/default/files/Planning/7.29.20%20NAC%20Meeting%20Notes.pdf) (5:40 5:45 pm)
- **3. Brief Updates:** (5:45 6:15 pm)
	- **Ferry Building / Plaza** Jane Connors, Hudson Pacific / NAC co-chair
	- **Pier 29** Susan Ma, Office of Economic and Workforce Development
	- **Alcatraz** Marcus Koenen, U.S. National Parks Service
	- **Exploratorium** Shani Krevsky, Exploratorium / NAC member
	- **Jefferson Street** Dan Hodapp, Port Planning
- **4. Piers 30/32 & SWL 330 RFP:** Informational presentation on responses and scoring panel results for the Piers 30/32 & SWL 330 Request for Proposals (RFP) for the adaptive reuse, rehabilitation, lease, and operation consistent with the goals and policies of the Draft Waterfront Plan and the Port's Resilience program. Port Commission [Staff Report](https://sfport.com/sites/default/files/Commission/Documents/Item%207A%20Piers30-32%20SWL330_final.pdf) and [Exhibits](https://sfport.com/sites/default/files/Commission/Documents/Item%207A%20All%20Exhibits%20%281-7%29.pdf) available online. – Peter Albert, Development Project Manager (6:15 - 7:30)

**EMAIL NOTICE OF ADVISORY GROUP MEETINGS** – If you would like to receive e-mail notification of NAC meetings and agendas, please update your mailing list subscription [here.](https://sfport.us6.list-manage.com/subscribe?u=0b980a9210b3deb295a5b48ce&id=07774ef87a)

# **NAC Virtual Meeting Protocols**

During the COVID-19 pandemic, the Port of San Francisco is conducting business remotely as we comply with State of California directives and orders for social distancing and staying at home. The Port is committed to ensuring that our meetings are accessible to the public, including the opportunity to participate by providing oral and written comment. The instructions below outline how members of the public can access the virtual NAC meeting and provide public comment.

#### 1. **How to Join**

- a. Go to the first page of the notice/agenda and click on the Zoom Virtual Meeting Link.
- b. You can join the meeting from a desktop computer, mobile device, or telephone. You can learn more about [Joining a Zoom Meeting.](https://support.zoom.us/hc/en-us/articles/201362193-Joining-a-Meeting)
	- i. If you are calling in, but would like to access meeting materials, please use links provided in the agenda above or visit the [NAC meeting webpage](https://sfport.com/port-northern-advisory-committee-nac-meeting-documents) and locate the specific meeting date.
	- ii. We recommend that you test out your device, internet connection, and Zoom app compatibility well before attempting to join the meeting.
- c. When prompted, provide your name and email address to be placed in the meeting. You will automatically be muted when joining as an attendee.

### 2. **Providing Public Comment**

- a. Public comment for NAC virtual meetings can be provided in multiple ways.
	- i. Written Comments:
		- 1. You are welcome to submit written comments to Port staff via email. Please send to [patrick.foster@sfport.com](mailto:patrick.foster@sfport.com) or [david.beaupre@sfport.com.](mailto:david.beaupre@sfport.com)
		- 2. In the subject line of your email, indicate the meeting date and the topic of your comment. For an item on the agenda, please include the meeting date and item number.
	- ii. Oral Comments:
		- 1. Following committee discussion of each agenda item, Port staff will provide an opportunity for public comment.
		- 2. If you want to provide oral comments on a specific agenda item, you will need to ["Raise your hand"](https://support.zoom.us/hc/en-us/articles/205566129-Raise-Hand-In-Webinar) during the Zoom meeting. \***If calling into the meeting from a telephone, you can use "Star (\*) 9" to raise/ lower your hand.**
		- 3. Once your hand is raised and it is your turn to speak, the NAC meeting facilitator will unmute you, announce your name, and you will be able to make your comment. \***Depending on how you have called in, you may also need to unmute yourself.**
		- 4. After your public comment, your hand will be lowered, and you will be placed back on mute.